## FRAME ROOF – ADD SECONDARY FRAME, BATTENS, ROOFING

Modified on: Sun, 15 Sep, 2019 at 5:25 PM

## **Add Secondary Frame**

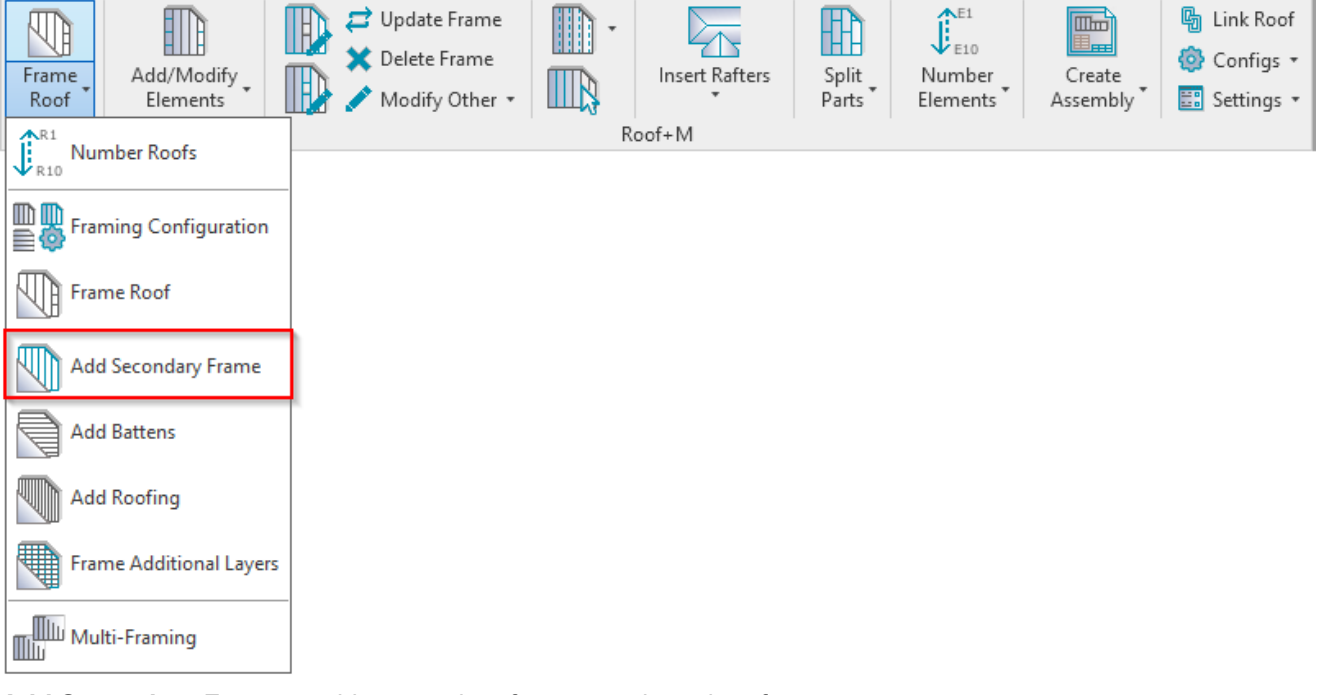

**Add Secondary Frame** – adds secondary frame to selected roofs.

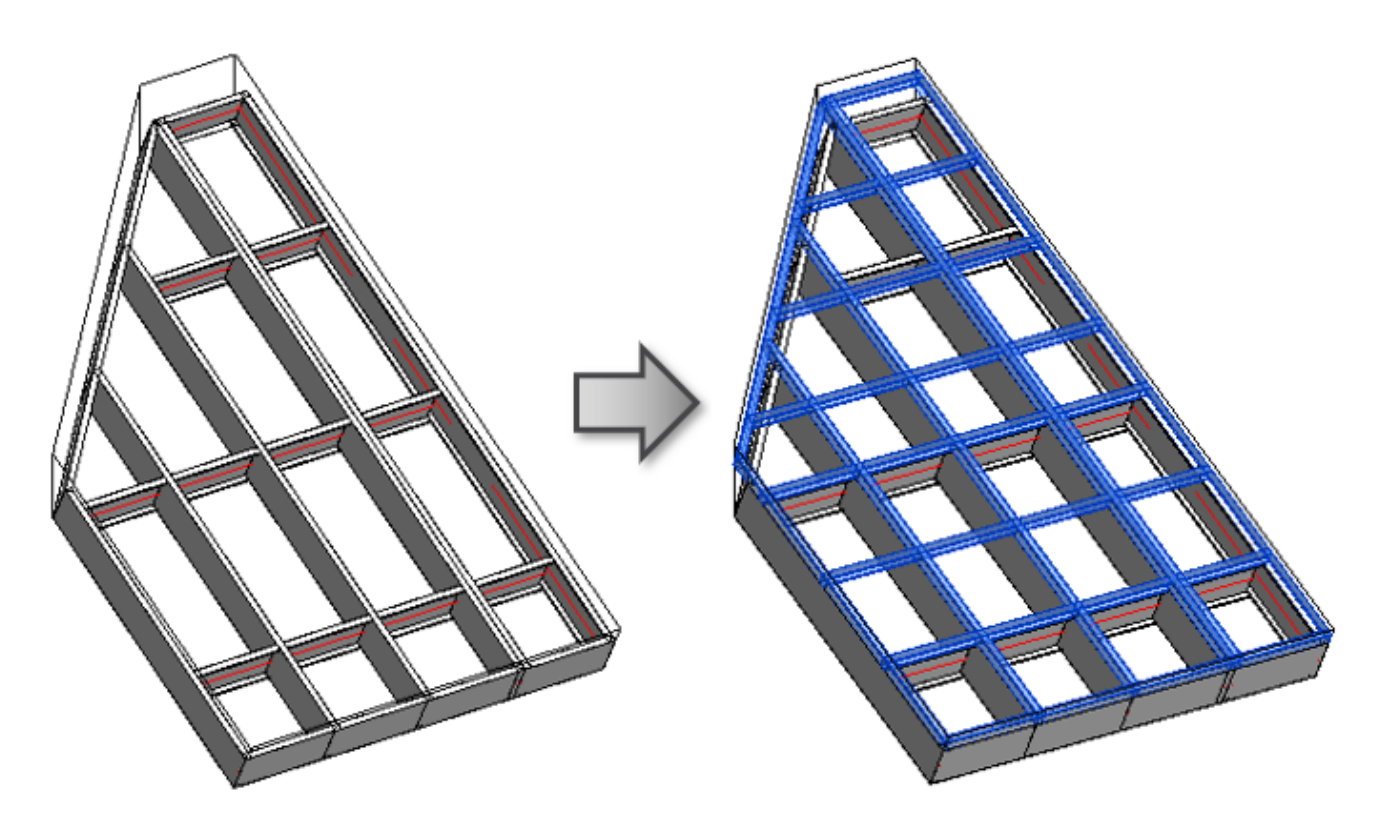

## **Add Battens**

08/09/21, 08:40 FRAME ROOF – ADD SECONDARY FRAME, BATTENS, ROOFING : AGACAD

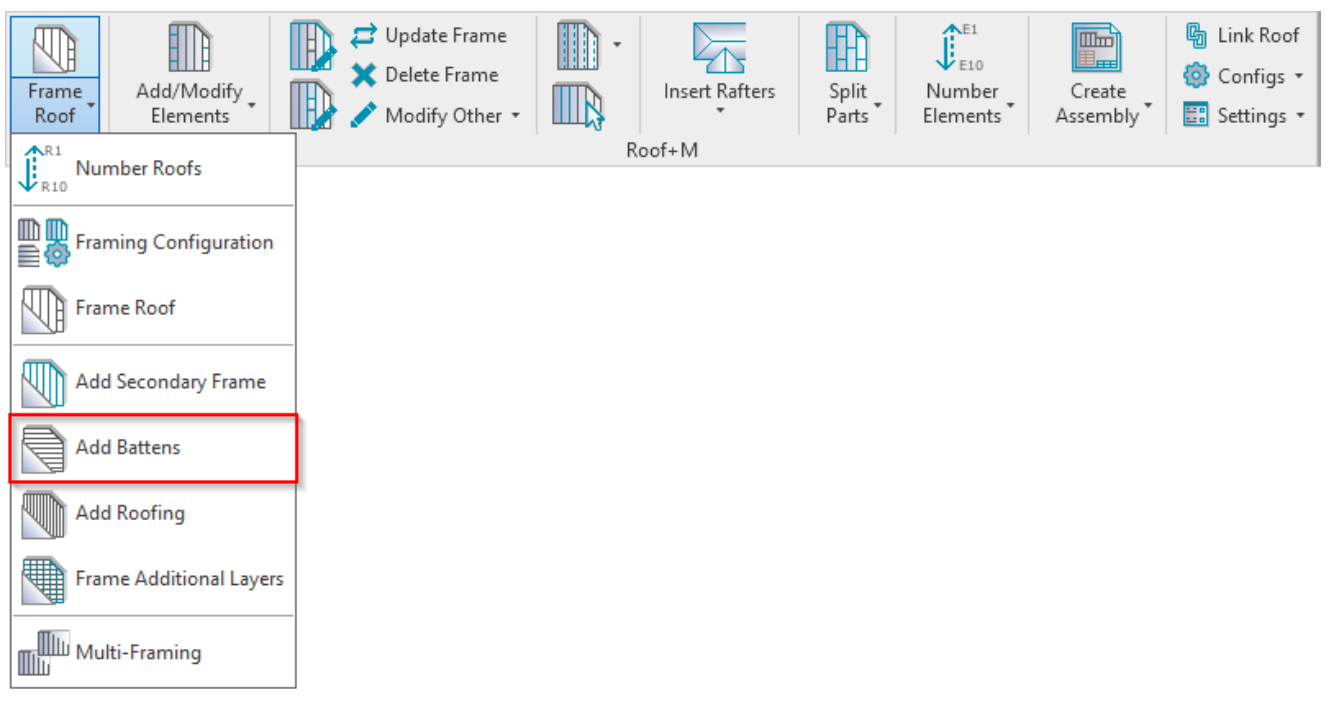

**Add Battens** – adds batten beams to selected roofs.

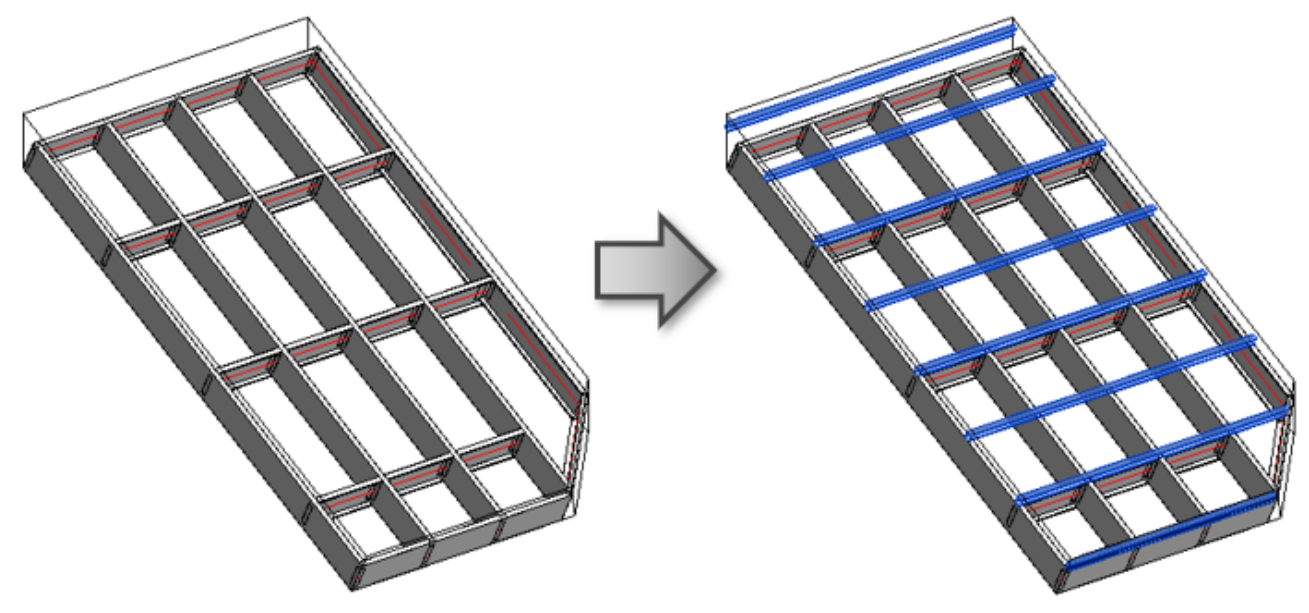

**Add Roofing**

08/09/21, 08:40 FRAME ROOF – ADD SECONDARY FRAME, BATTENS, ROOFING : AGACAD

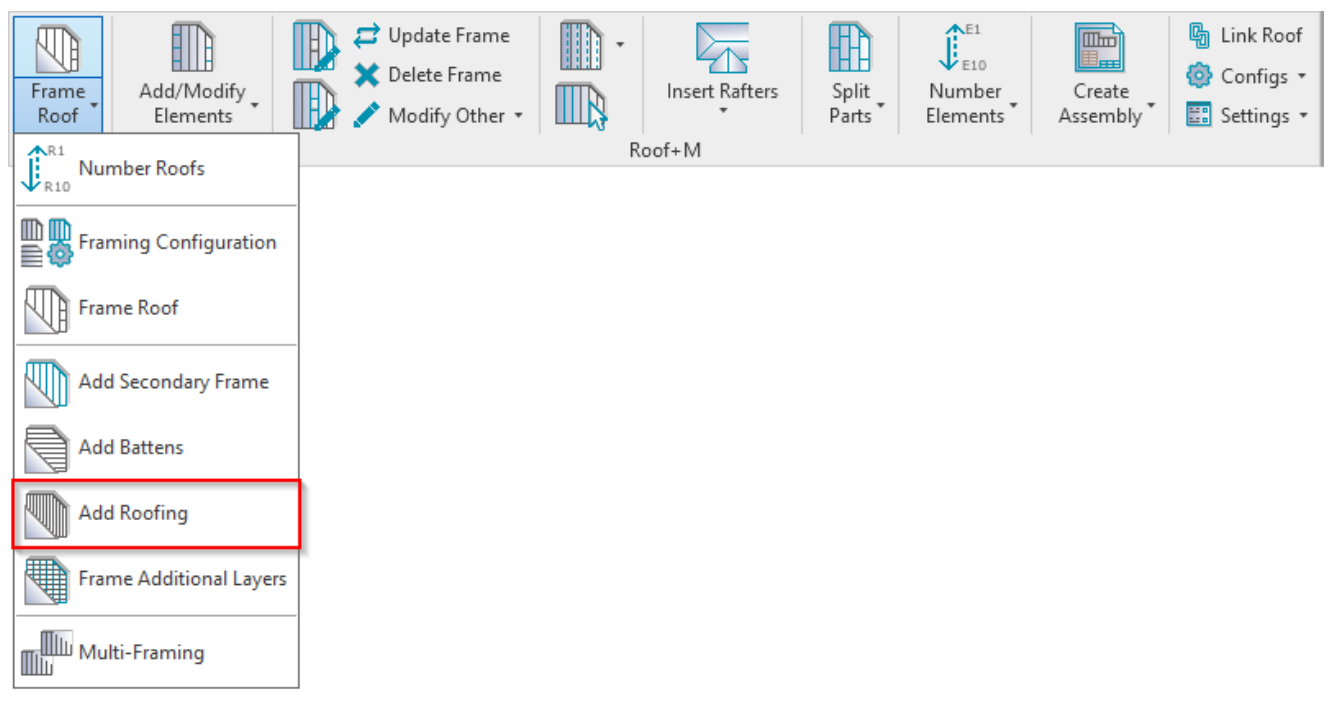

**Add Roofing** – adds vertical, horizontal, or mixed roofing to selected roofs.

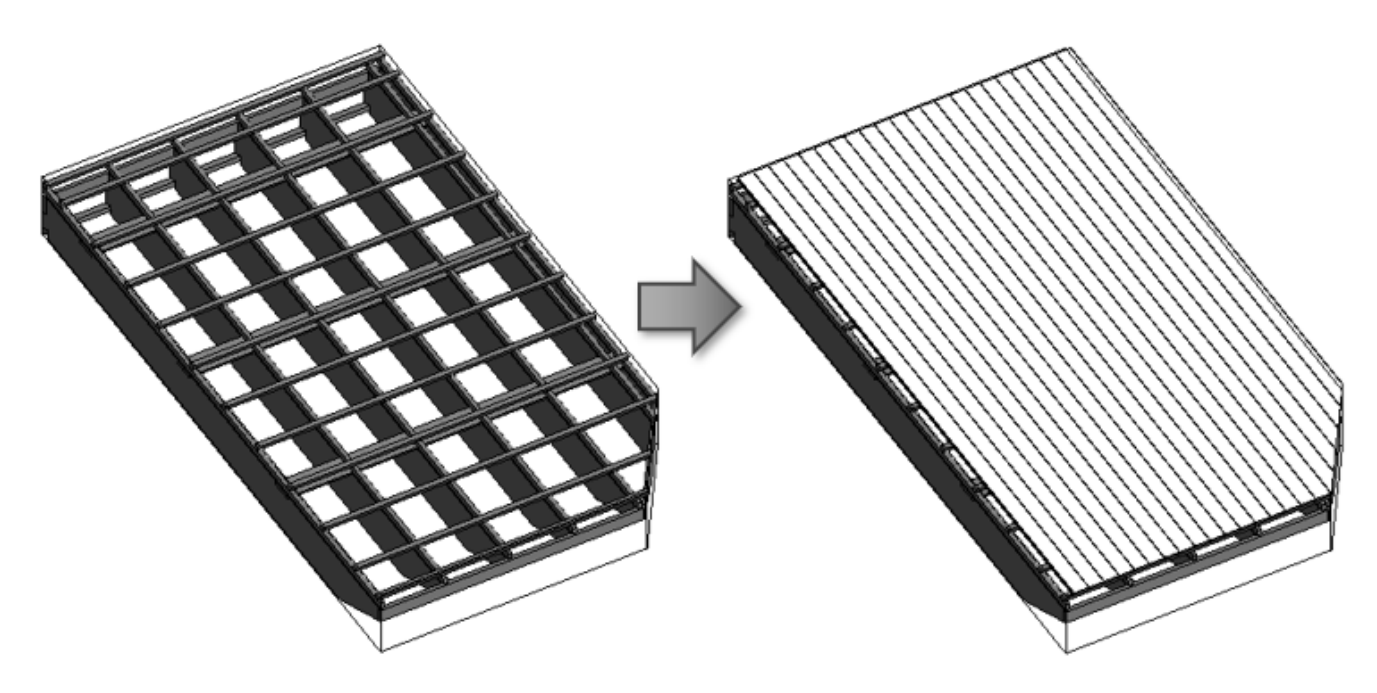

**Frame Additional Layers**

08/09/21, 08:40 FRAME ROOF – ADD SECONDARY FRAME, BATTENS, ROOFING : AGACAD

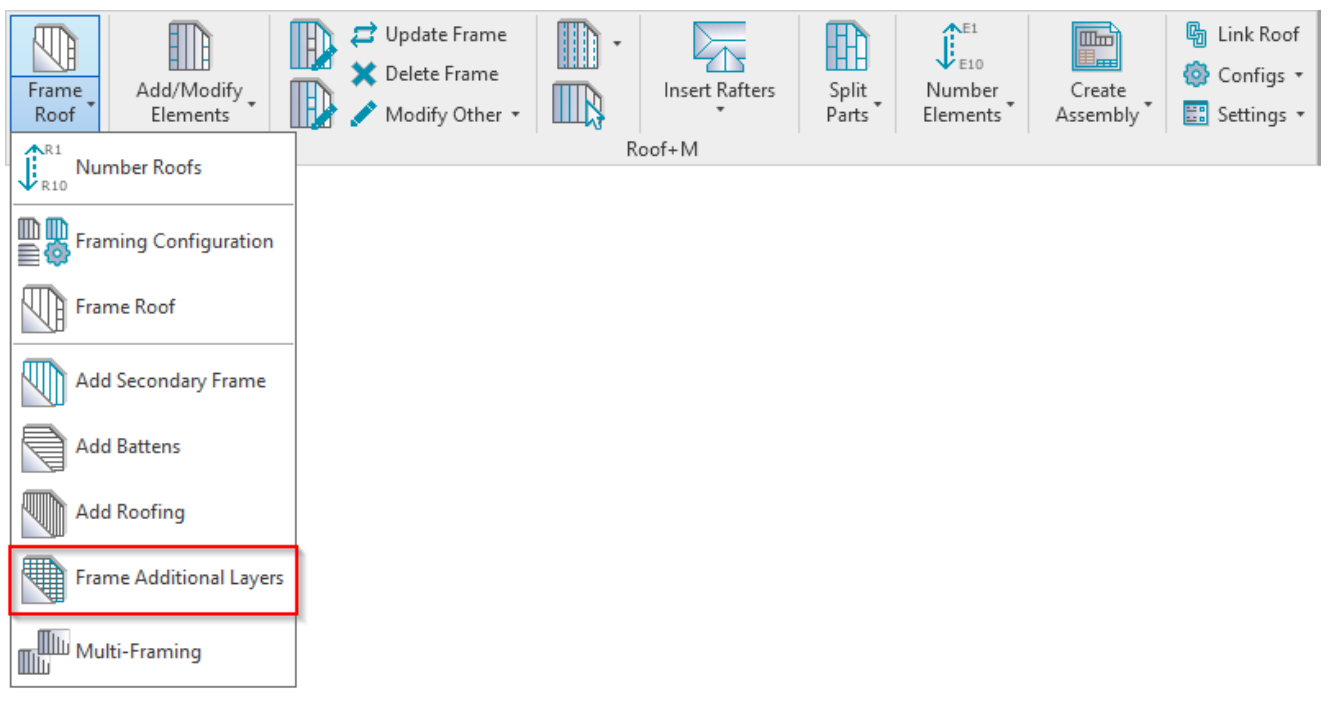

**Frame Additional Layers** – automatically frames all other layers (battens, roofing, secondary frame) excluding the Main Frame. (No need to click **Add Battens** or **Add Roofing** separately.)

The layers to be framed need to be selected in the **Frame** column in **Link Roof**:

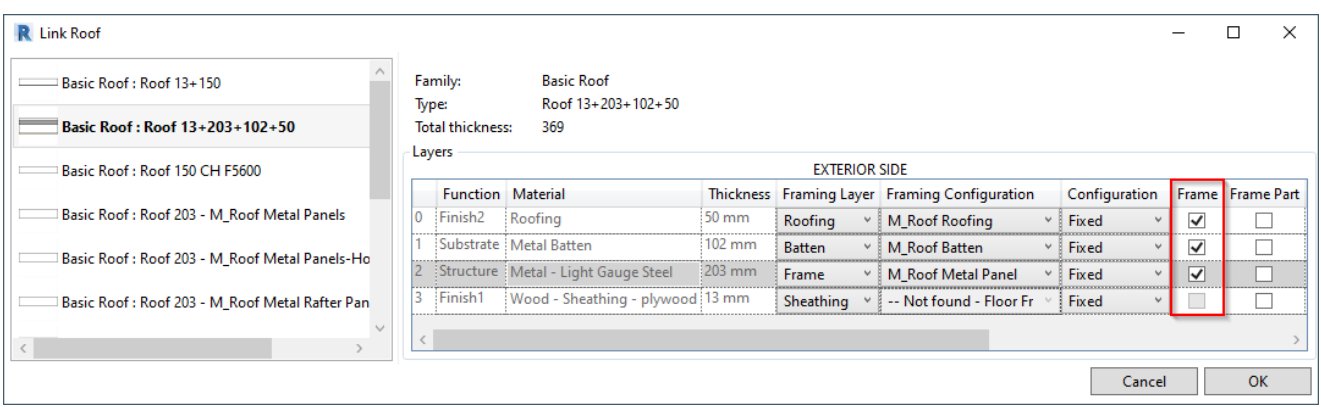